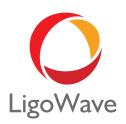

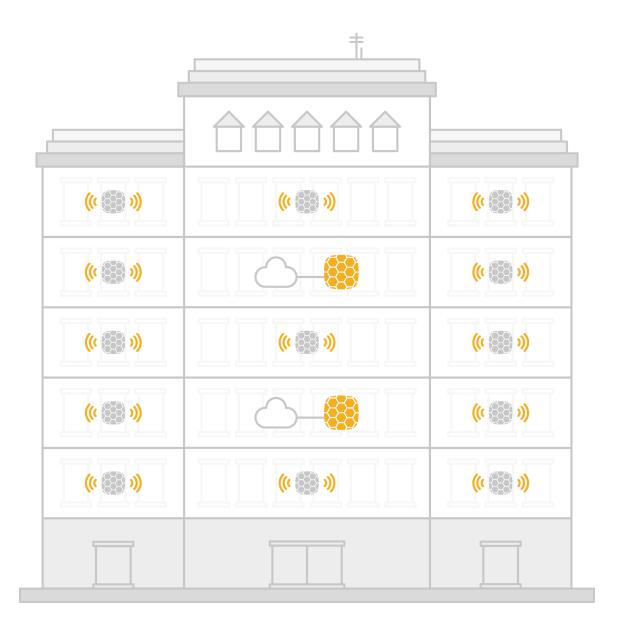

Simple Mesh Scenario

## Simple Mesh Scenario Description

## Terminology:

- Mesh AP an AP that has a wired connection to the network and which provides wireless access to end users as well to Node APs.
- Node AP an AP that is connected wirelessly to another node AP or to a Mesh AP and which provides wireless access to end users and can serve as a backhaul connection to other Node APs.
- Backhaul a wireless connection between APs.
- Access a wireless connection to end users.

This feature is supported by the External NFT controller only. Any NFT AP (including LigoDLB with NFT firmware) can be used in this type of network. A single-radio AP creates a backhaul and an access at the same time. A dual-radio AP uses 5GHz for both backhaul and access, while a 2.4GHz radio is for access only.

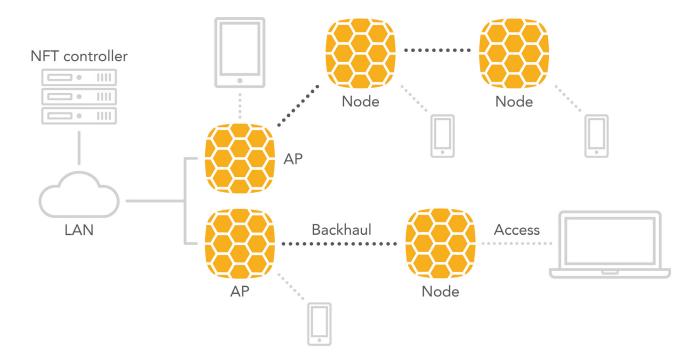

The main idea is to extend Wi-Fi coverage without using wires and to do that in an automated way without manual configuration.

The network allows to have several mesh APs. It is recommended to connect no more than 3 mesh nodes into a single chain.

The NFT controller has a new network type called Simple Mesh. When the device is assigned to that network, it starts to act as an auto-repeater: if the AP has a wired connection, it will create two VAPs for access and backhaul; however, if the device has no wired connection, it will create an additional virtual station interface and will look for an access point with the "Backhaul" SSID. Every device should be activated this way from the controller to work under a Simple Mesh scenario. The NFT controller creates two open SSIDs by default, but the name and security settings can be changed. UAM is not allowed.

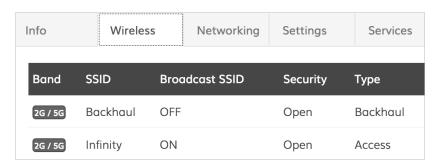

## The main steps for creating a Simple Mesh network:

1. Create a new Simple Mesh network:

| a Enter network information |             |  |  |  |  |
|-----------------------------|-------------|--|--|--|--|
| My mesh                     |             |  |  |  |  |
| Network type:               | Simple mesh |  |  |  |  |

- Change the SSID name (if necessary) and turn on encryption (highly recommend).
- 3. Register all devices onto the Simple Mesh network. Wait several minutes until all of the devices assume the AP type.

| <b>\$</b> | ▲ Device | \$ Location | <b>♦ Product</b> | ⇒ IPv4         |                   | Uptime           | † Type |
|-----------|----------|-------------|------------------|----------------|-------------------|------------------|--------|
| •         | Ap_1     | location    | LigoDLB 2-14     | 192.168.13.124 | 00:19:3B:03:4D:CF | 21 hours 33 min. | AP     |
| •         | Ap_2     | location    | LigoDLB 2        | 192.168.13.138 | 00:19:3B:06:A0:72 | 1 day 19 hours   | AP     |
| •         | Ap_3     | location    | LigoDLB 2        | 192.168.13.137 | 00:19:3B:06:A0:68 | 21 hours 35 min. | AP     |
| •         | Ap_4     | location    | LigoDLB 2        | 192.168.13.135 | 00:19:3B:06:A0:20 | 10 min. 45 sec.  | AP     |

4. Leave at least one AP with a LAN connection. The rest of the APs can be placed in locations that will not have a LAN (Ethernet) connection. After several minutes, the APs without a LAN connection will become repeaters and will appear as Nodes in the controller.

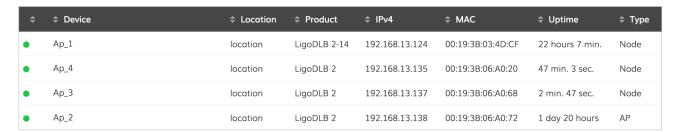

5. The network should now be ready for use.

Moreover, users can see how Node APs are connected to the Mesh AP in the "Wireless clients" tab:

| ▲ Client MAC      |                | Device                 | \$ Radio | \$ Signal | \$ Session time | ≑ Rx      | ≑ Tx      |
|-------------------|----------------|------------------------|----------|-----------|-----------------|-----------|-----------|
| 12:19:3B:03:4D:CE | 192.168.13.124 | • Ap_2                 | 2.4 GHz  | -56       | 19 min. 16 sec. | 296.96 KB | 301.19 KB |
| 12:19:3B:06:A0:1F | 192.168.13.135 | • Ap_2                 | 2.4 GHz  | -30       | 19 min. 19 sec. | 55.64 KB  | 42.77 KB  |
| 12:19:3B:06:A0:67 | 192.168.13.137 | <ul><li>Ap_4</li></ul> | 2.4 GHz  | -35       | 3 min. 13 sec.  | 43.75 KB  | 33.2 KB   |

In the above example, two Node APs are connected on AP\_2, while one Node AP is connected on AP\_4.